Apache MiNiFi 3

# **MiNiFi Quick Start**

**Date of Publish:** 2018-12-18

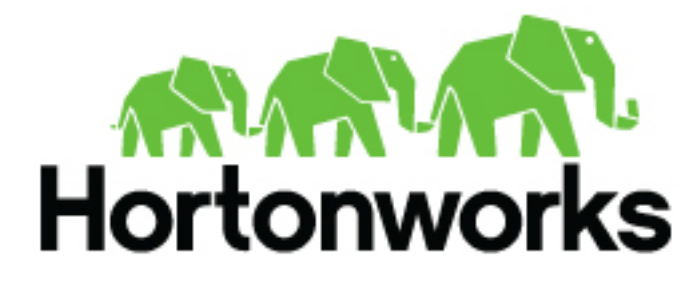

**<https://docs.hortonworks.com/>**

# **Contents**

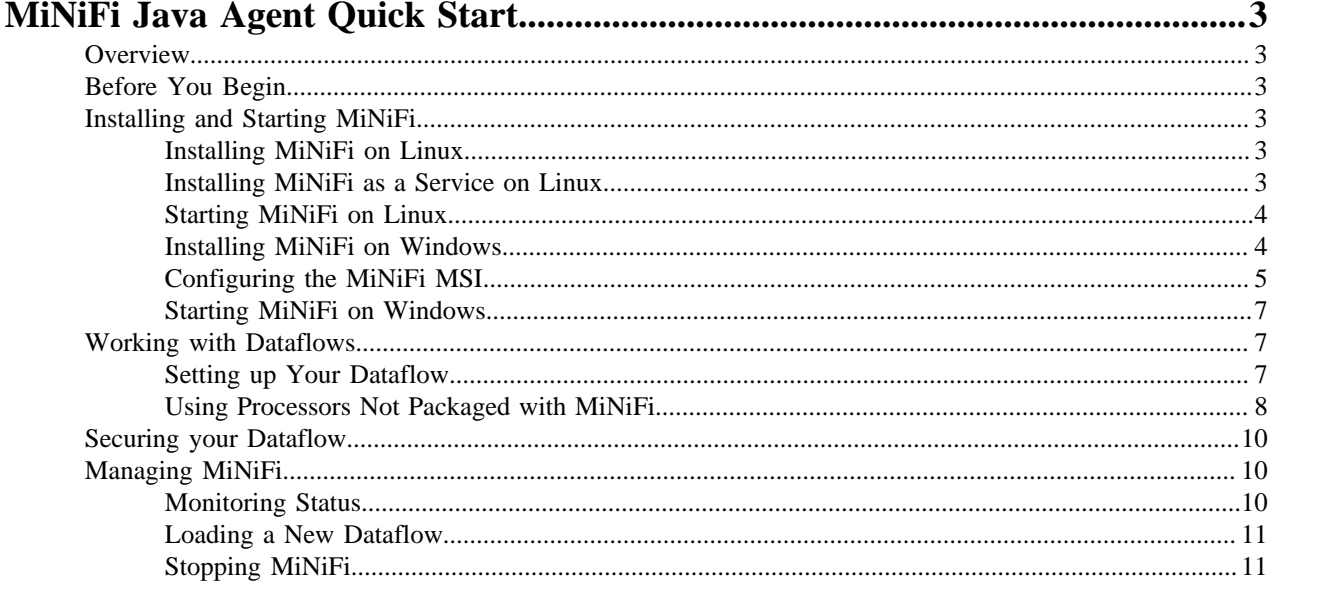

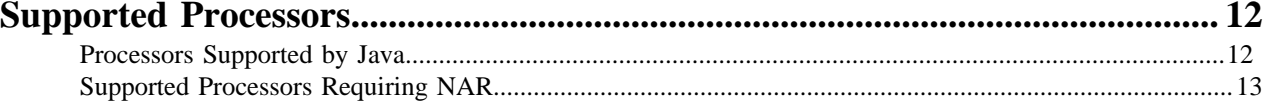

## <span id="page-2-0"></span>**MiNiFi Java Agent Quick Start**

This guide is intended to help you install and start using MiNiFi Java Agent quickly. For additional details, see the Administration Guide.

### <span id="page-2-1"></span>**Overview**

Apache NiFi, MiNiFi is an Apache NiFi project, designed to collect data at its source. MiNiFi was developed with the following objectives in mind:

- Small and lightweight footprint
- Central agent management
- Data provenance generation
- NiFi integration for follow-on dataflow management and chain of custody information

### <span id="page-2-2"></span>**Before You Begin**

MiNiFi is supported on the following operating systems:

- Red Hat Enterprise Linux / CentOS 6 (64-bit)
- Red Hat Enterprise Linux / CentOS 7 (64-bit)
- Ubuntu Trusty (14.04) (64-bit)
- Debian 7
- SUSE Linux Enterprise Server (SLES) 11 SP3 (64-bit)
- Windows

You can find download links for the following MiNiFi software in the *HDF Release Notes*.

- MiNiFi Java Agent
- MiNiFi C++
- MiNiFi Toolkit

### <span id="page-2-3"></span>**Installing and Starting MiNiFi**

You have several options for installing and starting MiNiFi.

### <span id="page-2-4"></span>**Installing MiNiFi on Linux**

To install MiNiFi on RHEL/CentOS, Ubuntu, Debian, SLES, complete the following steps:

### **Procedure**

- **1.** Download MiNiFi.
- **2.** Extract the file to the location from which you want to run the application.

### <span id="page-2-5"></span>**Installing MiNiFi as a Service on Linux**

You can also install MiNiFi as a service:

### **Procedure**

**1.** Navigate to the MiNiFi installation directory.

### **2.** Enter:

bin/minifi.sh install

### **What to do next**

You can also specify a custom name for your MiNiFi installation, by specifying that name during your install command. For example, to install MiNiFi as a service and named dataflow, enter:

bin/minifi.sh install dataflow

### <span id="page-3-0"></span>**Starting MiNiFi on Linux**

Once you have downloaded and installed MiNiFi, you need to start MiNiFi. You can start MiNiFi in the foreground, background, or as a service on Linux.

### **Procedure**

- **1.** Launching MiNiFi in the foreground: From a terminal window, navigate to the MiNiFi installation directory.
- **2.** Enter:

bin/minifi.sh run

- **3.** Launching MiNiFi in the background: From a terminal window, navigate to the MiNiFi installation directory.
- **4.** Enter:

bin/minifi.sh start

**5.** Launch MiNiFi as a service: From a terminal window, enter:

sudo service minifi start

### <span id="page-3-1"></span>**Installing MiNiFi on Windows**

You can install MiNiFi using a Windows MSI:

### **Before you begin**

Before you begin your MiNiFi installation, be sure you meet the following requirements:

- Install JDK 8.0 64 bit.
- Install Java to C:/java instead of C:/Program Files.

Recent Windows versions mark everything in C:\Program Files as read only.

Set the JAVA HOME environment variable using the 8.3 style name conventions.

For example: C:\Program\jdk1.8.0.

- Ensure JAVA\_HOME is pointing to a 64-bit JRE/JDK.
- Ensure the Domain user has administrator privilege.
- Ensure your system meets the minimum memory requirement for Windows which is 4GB.

### **Procedure**

- **1.** Extract the MiNiFi MSI files in the repo location at http://public-repo-1.hortonworks.com/HDF/windows/3.x/ updates/3.2.0.0/nifi-3.2.0.0-520.msi to the location from which you want to run the application.
- **2.** Execute the MSI.

### <span id="page-4-0"></span>**Configuring the MiNiFi MSI**

The MSI adds the Windows service for MiNiFi. The service is configured to be executed by either a local user in the computer, or a domain user in ActiveDirectory.

### **Using a Local User for MiNiFi Windows Service**

There is no prerequisite to use a Local user for the Windows service. The installer automatically sets up the user.

### **About this task**

The installer also grants the following privileges to the specified user:

- SeCreateSymbolicLinkPrivilege
- SeServiceLogonRight

### **Procedure**

If the computer is a part of a domain, then **Local User** checkbox appears in the **HDF NiFi setup** window. Check the **Local User** checkbox to specify that Local user is used to execute the installed service.

HDF\_MiNiFi\_setup.png

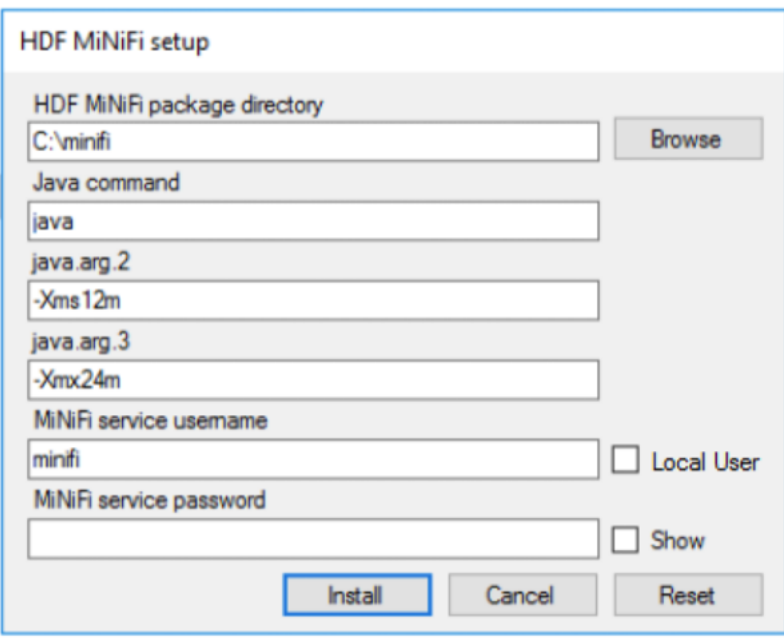

If a user specified at **MiNiFi service username** does not exist, the installer creates one with the specified **MiNiFi service password**. If the user already exists, the installer updates its password with the specified password.

### **Using a Domain User for MiNiFi Windows Service**

### **Before you begin**

- The computer must be part of the domain.
- The specified user must exist in the domain, and a correct password must be provided.
- ActiveDirectory PowerShell module must be available.

### **Procedure**

**1.** In the Group Policy Management Editor, set permission to 'Log on as a service.'

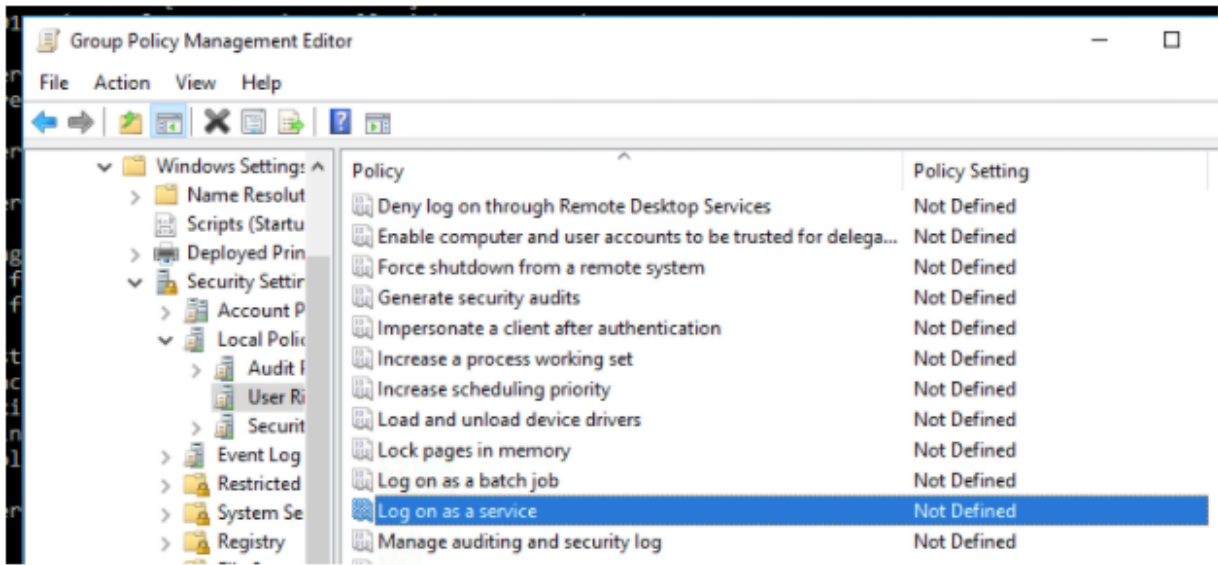

**2.** Navigate to a machine on which MiNiFi is installed and enter the following command:

### gpupdate

The gpupdate command is a machine-wide command and can be executed from any directory on the MiNiFi machine.

**3.** Install the ActiveDirectory PowerShell module by entering the following in the PowerShell console:

```
Add-WindowsFeature RSAT-AD-PowerShell
```
**4.** In the HDF NiFi setup window, uncheck 'Local User' checkbox then click **Install**.

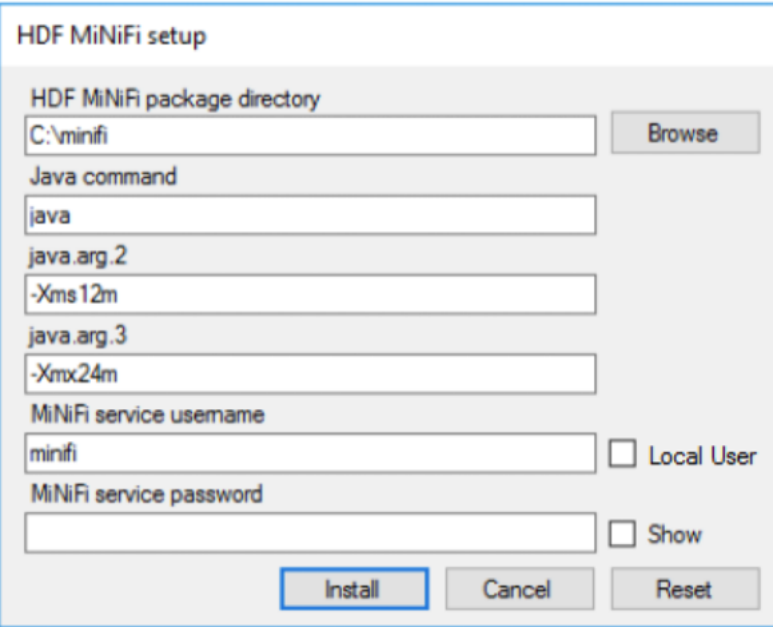

### **What to do next**

After installation, you can update Java options at nifi-install-dir\conf\bootstrap.conf file. Repository locations are at nifi-install-dir\conf\nifi.properties file.

### <span id="page-6-0"></span>**Starting MiNiFi on Windows**

Once you have downloaded and installed MiNiFi, you can start MiNiFi in the foreground or as a service on Windows.

### **About this task**

Launching MiNiFi in the foreground:

#### **Procedure**

- **1.** From a command prompt window, navigate to the MiNiFi installation directory.
- **2.** Enter the following command to launch MiNiFi in the foreground:

bin\run-minifi.bat

#### **What to do next**

Launching MiNiFi as a service:

You can start or stop the installed MiNiFi service from the Windows Service Manager.

### <span id="page-6-1"></span>**Working with Dataflows**

When you are working with a MiNiFi dataflow, you should design it, add any additional configuration your environment or use case requires, and then deploy your dataflow. MiNiFi is not designed to accommodate substantial mid-dataflow configuration.

### <span id="page-6-2"></span>**Setting up Your Dataflow**

You can use the following information to set up your MiNiFi dataflow.

### **About this task**

Before you begin, you should be aware that the following NiFi components are not supported in MiNiFi dataflows:

- Funnels
- Multiple source relationships for a single connection
- Process groups

Additionally, each processor requires a distinct name.

You can use the MiNiFi Toolkit, located in your MiNiFi installation directory, and any NiFi instance to set up the dataflow you want MiNiFi to run:

### **Procedure**

- **1.** Launch NiFi.
- **2.** Create a dataflow.
- **3.** Convert your dataflow into a template.

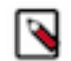

**Note:**

You can use one template at a time, per MiNiFi instance.

- **4.** Download your template as an .xml file.
- **5.** From the MiNiFi Toolkit, run the following command to turn your .xml file into a .yml file:

config.sh transform input\_file output\_file

**6.** Move your new .yml file to minifi/conf.

**7.** Rename your .yml file config.yml.

### **Results**

Once you have your config.yml file in the minifi/conf directory, launch that instance of MiNiFi and your dataflow begins automatically.

### <span id="page-7-0"></span>**Using Processors Not Packaged with MiNiFi**

You should be familiar with the processors that you can use out of the box, and how to

### **About this task**

MiNiFi is able to use the following processors out of the box:

- UpdateAttribute
- AttributesToJSON
- Base64EncodeContent
- CompressContent
- ControlRate
- ConvertCharacterSet
- ConvertJSONToSQL
- DetectDuplicate
- DistributeLoad
- DuplicateFlowFile
- EncryptContent
- EvaluateJsonPath
- EvaluateXPath
- EvaluateXQuery
- ExecuteProcess
- ExecuteSQL
- ExecuteStreamCommand
- ExtractText
- FetchDistributedMapCache
- FetchFile
- FetchSFTP
- GenerateFlowFile
- GetFTP
- GetFile
- GetHTTP
- GetJMSQueue
- GetJMSTopic
- GetSFTP
- HandleHttpRequest
- HandleHttpResponse
- HashAttribute
- HashContent
- IdentifyMimeType
- InvokeHTTP
- ListFile
- ListSFTP
- ListenHTTP
- **ListenRELP**
- ListenSyslog
- ListenTCP
- ListenUDP
- LogAttribute
- MergeContent
- ModifyBytes
- MonitorActivity
- ParseSyslog
- PostHTTP
- PutDistributedMapCache
- PutEmail
- PutFTP
- PutFile
- PutJMS
- PutSFTP
- PutSQL
- PutSyslog
- QueryDatabaseTable
- ReplaceText
- ReplaceTextWithMapping
- RouteOnAttribute
- RouteOnContent
- RouteText
- ScanAttribute
- ScanContent
- SegmentContent
- SplitContent
- SplitJson
- SplitText
- SplitXml
- TailFile
- TransformXml
- UnpackContent
- ValidateXml

### **Procedure**

- **1.** Set up your dataflow as described above.
- **2.** Copy the desired NAR file into the MiNiFi lib directory.
- **3.** Restart your MiNiFi instance.

### **What to do next**

ℕ

### **Note:**

Currently only the StandardSSLContextService is supported as a controller service. It is created automatically if the "Security Properties" section is set and can be referenced in the processor configuration using the ID "SSL-Context-Service".

### <span id="page-9-0"></span>**Securing your Dataflow**

You can secure your MiNiFi dataflow using keystore or trust store SSL protocols, however, this information is not automatically generated. You will need to generate your security configuration information yourself.

#### **About this task**

To run a MiNiFi dataflow securely, modify the Security Properties section of your config.yml file.

#### **Procedure**

- **1.** Create your dataflow template as discussed above.
- **2.** Move it to minifi.conf and rename config.yml.
- **3.** Manually modify the Security Properties section of config.yml.

#### **Example**

```
Security Properties:
keystore: 
keystore type: 
keystore password:
key password: 
truststore:
truststore type: 
truststore password: 
ssl protocol: TLS
Sensitive Props:
key:
algorithm: PBEWITHMD5AND256BITAES-CBC-OPENSSL 
provider: BC
```
### <span id="page-9-1"></span>**Managing MiNiFi**

You can also perform some management tasks using MiNiFi.

### <span id="page-9-2"></span>**Monitoring Status**

You can use the minifi.sh flowStatus option to monitor a range of aspects of your MiNiFi operational and dataflow status. You can use the flowStatus option to get information dataflow component health and functionality, a MiNiFi instance, or system diagnostics.

FlowStatus accepts the following flags and options:

- processors
	- health
	- **bulletins**
	- status
- connections
	- health
	- stats
- remoteProcessGroups
	- health
	- **bulletins**
	- status
- authorizationIssues
- inputPorts
- controllerServices
	- health
	- bulletins
- provenancereporting
	- health
	- bulletins
- instance
	- health
	- bulletins
	- status
- systemdiagnostics
	- heap
	- processorstats
	- contentrepositoryusage
	- flowfilerepositoryusage
	- garbagecollection

For example, this query gets the health, stats, and bulletins for the TailFile processors

minifi.sh flowStatus processor:TailFile:health,stats,bulletins

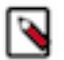

### **Note:**

Currently the script only accepts one high level option at a time.

Any connections, remote process groups or processors names that contain ":", ";" or "," will cause parsing errors when querying.

### <span id="page-10-0"></span>**Loading a New Dataflow**

You can load a new dataflow for a MiNiFi instance to run:

### **Procedure**

- **1.** Create a new config.yml file with the new dataflow.
- **2.** Replace the existing config.yml in minifi/conf with the new file.
- **3.** Restart MiNiFi.

### <span id="page-10-1"></span>**Stopping MiNiFi**

You can stop MiNiFi at any time.

### **Procedure**

- **1.** From a terminal window, navigate to the MiNiFi installation directory.
- **2.** Enter:

bin/minifi.sh stop

- **3.** To stop MiNiFi running as a service:
- **4.** From a terminal window, enter:

sudo service minifi stop

### **What to do next**

Stopping MiNiFi as a service:

## <span id="page-11-0"></span>**Supported Processors**

When you first obtain the Java version of MiNiFi, several processors are supported without you taking any further action. Other processors are a part of the default distribution but require you to add a NAR for a controller service not packaged by default.

### <span id="page-11-1"></span> **Processors Supported by Java**

When you first obtain the Java version of MiNiFi, several processors are supported without you taking any further action. Other processors are a part of the default distribution but require you to add a NAR for a controller service not packaged by default.

- UpdateAttribute
- AttributesToJSON
- Base64EncodeContent
- CompressContent
- ControlRate
- ConvertCharacterSet
- ConvertJSONToSQL
- DetectDuplicate
- DistributeLoad
- DuplicateFlowFile
- EncryptContent
- EvaluateJsonPath
- EvaluateRegularExpression
- EvaluateXPath
- EvaluateXQuery
- ExecuteProcess
- ExecuteSQL
- ExecuteStreamCommand
- ExtractText
- FetchDistributedMapCache
- FetchFile
- FetchSFTP
- GenerateFlowFile
- GetFTP
- GetFile
- GetHTTP
- GetJMSQueue
- GetJMSTopic
- GetSFTP
- HandleHttpRequest
- HandleHttpResponse
- HashAttribute
- HashContent
- IdentifyMimeType
- InvokeHTTP
- ListFile
- ListSFTP
- ListenHTTP
- ListenRELP
- ListenSyslog
- ListenTCP
- ListenUDP
- LogAttribute
- MergeContent
- ModifyBytes
- MonitorActivity
- ParseSyslog
- PostHTTP
- PutDistributedMapCache
- PutEmail
- PutFTP
- PutFile
- PutJMS
- PutSFTP
- PutSQL
- PutSyslog
- QueryDatabaseTable
- ReplaceText
- ReplaceTextWithMapping
- RouteOnAttribute
- RouteOnContent
- RouteText
- ScanAttribute
- ScanContent
- SegmentContent
- SplitContent
- SplitJson
- SplitText
- SplitXml
- TailFile
- TransformXml
- UnpackContent
- ValidateXml

### <span id="page-12-0"></span>**Supported Processors Requiring NAR**

The following processors are also a part of the default distribution but require you to add a NAR for a controller service not packaged by default. The processors are grouped by the NAR that is required.

- nifi-dbcp-service-nar
	- ConvertJSONToSQL
	- PutSQL
	- GenerateTableFetch
- ListDatabaseTable
- QueryDatabaseTable
- ExecuteSQL
- nifi-distributed-cache-services-nar
	- DetectDuplicate
	- FetchDistributedMapCache
	- PutDistributedMapCache
- nifi-http-context-map-nar
	- HandleHttpRequest
	- HandleHttpResponse